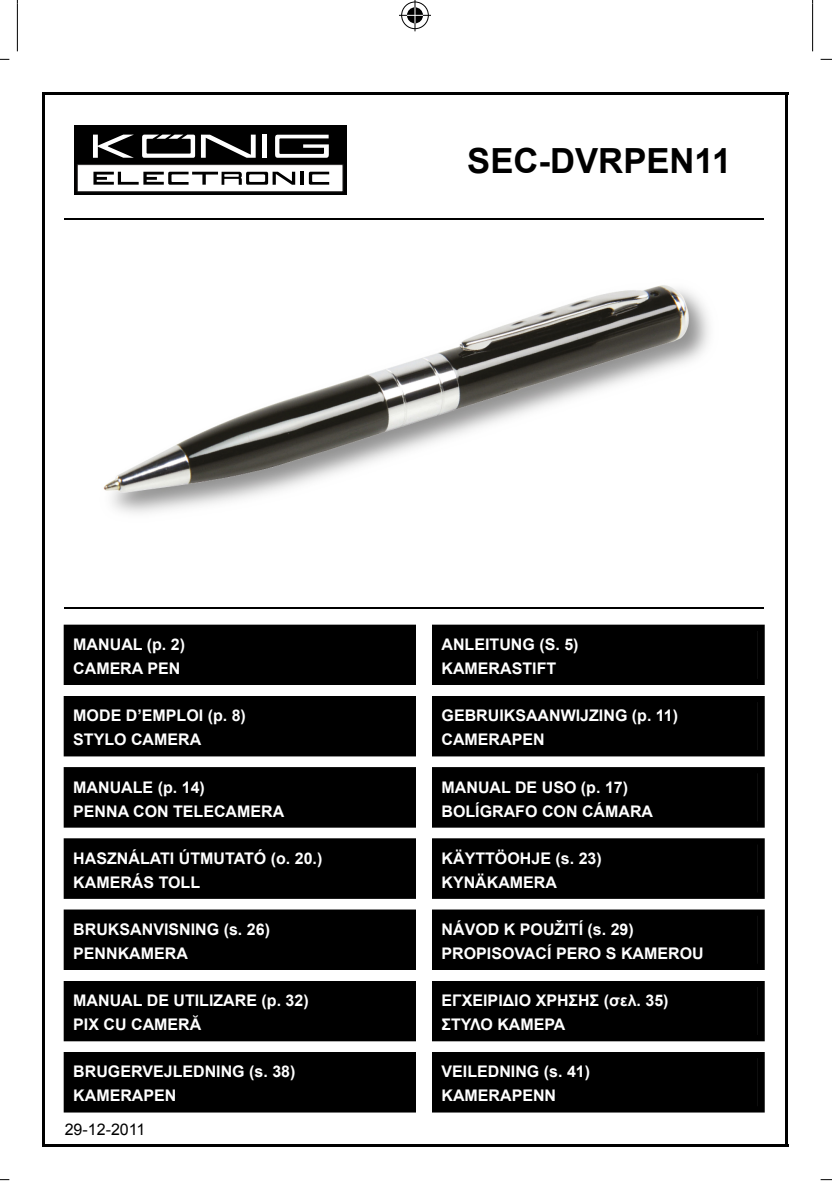

⊕

◈

⊕

# **ENGLISH**

#### **Introduction:**

- Very small and compact digital video recorder with built-in colour camera and microphone.
- Designed as a pen and ideal to use as a spy or hidden camera.

**1**

- Built-in rechargeable battery.
- Can be connected to a PC or notebook with the USB cable for data transfer and charging.
- Supports Micro SD card.

#### **Description:**

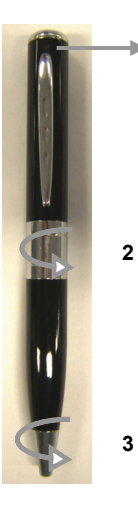

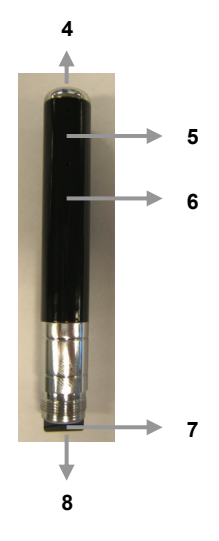

- 1. Camera lens
- 2. Turn to access the Micro SD card and USB connection
- 3. Turn to open the ballpoint pen
- 4. ON/OFF button and operation
- 5. LED indicator
- 6. Reset button / Microphone
- 7. Micro SD card reader
- 8. USB connection

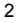

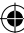

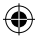

## **OPERATION:**

## **1. ON/OFF:**

Hold the ON/OFF button until the red LED indicator stays lit.

## **2. PHOTO FUNCTION:**

Turn on the camera until the red LED indicator stays lit. Hold the ON/OFF button until the red indicator becomes green, press the ON/OFF button once, then the green indicator will flash once. The picture is taken.

## **3. VIDEO FUNCTION:**

Turn on the camera until the red LED indicator stays lit. Press the ON/OFF button once to enter into video mode. The red LED indicator will keep flashing, it means the camera is recording a video. Press the ON/OFF button again, the camera will stop recording and the video file will be saved.

## **4. CONNECT TO A COMPUTER OR NOTEBOOK:**

Open the pen to access the USB connection. Connect the pen to a computer or notebook with the supplied USB cable. Open the folder to view the files. The photo and video files are stored in the folder: REC\100MEDIA. When the pen is exchanging data with the computer or notebook, the LED indicator is flashing.

## **5. SET THE TIME/DATE/YEAR:**

If you want to include the year, date and time with the photos and videos, please follow the instructions below:

- A) Connect the pen with the computer or notebook.
- B) Open the folder to view files (root directory).
- C) Right click with mouse and select NEW in the pop up window.
- D) Select TEXT DOCUMENT and open the TEXT DOCUMENT (in the folder).
- E) Enter as follows: yyyy.mm.dd <PRESS TAB BUTTON> hh.mm.ss (e.g.: 2011.12.27 15:45:00).
- F) Click FILE (left top corner of TEXT DOCUMENT) and choose option SAVE as TIME.TXT
- G) The file is saved in the root directory and the photos and videos are now marked with year, date and time.

## **6. CHARGE:**

Open the pen to access the USB connection. Connect the pen to a computer or notebook with the supplied USB cable. The LED indicator will slowly light up in red and green. When the LED indicator blinks bright red, the battery is fully charged.

## **7. POWER SAVING MODE:**

If the ON/OFF/OPERATION button is not pushed within 25 seconds, the camera will turn off to save battery capacity.

## **8. GENERAL:**

When there is no storage capacity left, the LED indicator will blink red and blue to indicate to change the Micro SD card or copy the files to your hard disk drive of your computer or notebook. The pen will save the last data and shut down automatically.

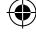

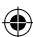

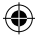

## **Specifications:**

- Resolution: 1280\*960 AVI
- Resolution photo mode: 3264\*2448 JPEG
- File size: >30 MB (minute)
- Memory: Micro SD, up to max 8 GB • Battery: Lithium-ion battery
- Charging time:  $\pm 3$  hours (via USB, 5 V)
- Operating time:  $\pm 50$  minutes
- Weight: 30 g
- Dimensions: Ø 13.3 x 144 mm

## **Safety precautions:**

Do not expose the product to water or moisture.

#### **Maintenance:**

Clean only with a dry cloth. Do not use cleaning solvents or abrasives.

#### **Warranty:**

No guarantee or liability can be accepted for any changes and modifications of the product or damage caused due to incorrect use of this product.

## **General:**

- Designs and specifications are subject to change without notice.
- All logos brands and product names are trademarks or registered trademarks of their respective holders and are hereby recognized as such.
- This manual was produced with care. However, no rights can be derived. König Electronic can not accept liability for any errors in this manual or their consequences.
- Keep this manual and packaging for future reference.

## **Attention:**

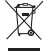

This product is marked with this symbol. It means that used electrical and electronic products

should not be mixed with general household waste. There is a separate collections system for **these products.** 

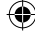

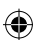

# **DEUTSCH**

## **Einleitung:**

- Sehr kleiner und kompakter, digitaler Videorekorder mit eingebauter Farb-Kamera und Mikrofon.
- Als Stift entworfen und ideal zum Spionieren oder als versteckte Kamera.
- Eingebauter wiederaufladbarer Akku.
- Kann zum Datentransfer und Aufladen mittels USB-Kabel an einem PC oder Notebook angeschlossen werden.
- Unterstützt Micro SD-Karten.

#### **Beschreibung:**

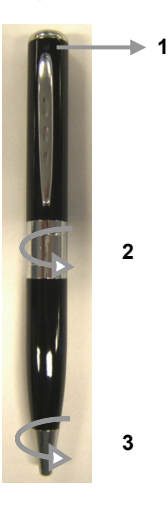

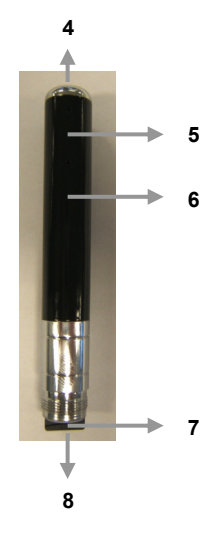

- 1. Kameraobjektiv
- 2. Zugriff auf die Micro SD-Karte und den USB-Anschluss durch Drehen
- 3. Öffnen des Kugelschreibers durch Drehen
- 4. Ein / Ausschalter und Funktionstaste
- 5. LED-Anzeige
- 6. Reset-Taste / Mikrofon
- 7. Kartenleser für Micro SD-Karten
- 8. USB-Anschluss

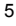

⊕

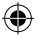

#### **BEDIENUNG:**

## **1. EIN-/AUSSCHALTER:**

Halten Sie den Ein- / Ausschalter gedrückt, bis die rote LED-Anzeige aufleuchtet.

## **2. FOTO-FUNKTION:**

Schalten Sie die Kamera ein bis die rote LED-Anzeige an bleibt. Halten Sie den Ein-/Ausschalter gedrückt , bis die rote Anzeige grün aufleuchtet, drücken sie den Ein- / Ausschalter einmal, die grüne Anzeige wird einmal aufleuchten. Das Foto wurde aufgenommen.

## **3. VIDEO-FUNKTION:**

Schalten Sie die Kamera ein bis die rote LED-Anzeige an bleibt. Drücken Sie den Ein- / Ausschalter einmal um in den Videomodus zu gelangen. Die rote LED-Anzeige blinkt weiter, was bedeutet, dass die Kamera einen Video aufnimmt. Drücken Sie den Ein-/Ausschalter nochmals, die Kamera wird die Aufzeichnung abbrechen und die Videodatei wird gespeichert.

## **4. ANSCHLUSS AN EINEN COMPUTER ODER EIN NOTEBOOK:**

Öffnen Sie den Stift, um auf den USB-Anschluss zuzugreifen. Schließen Sie den Stift mit dem mitgelieferten USB-Kabel an einen Computer oder ein Notebook an. Öffnen Sie den Ordner, um die Dateien anzuzeigen. Gespeichert werden die Bild- und Video-Dateien in den Ordnern:

REC\100MEDIA. Wenn der Stift die Dateien mit dem Computer oder dem Notebook austauscht, leuchtet die LED-Anzeige auf und blinkt.

## **5. UHRZEIT/DATUM/JAHR EINSTELLEN:**

Wenn sie Jahr, Datum und Uhrzeit zu den Fotos und Videos hinzufügen möchten, befolgen Sie bitte folgende Anweisungen:

- A) Schließen Sie den Stift an einen Computer oder ein Notebook an.
- B) Öffnen Sie den Ordner (Root-Verzeichnis), um die Dateien anzuzeigen.
- C) Wählen Sie mit einem Rechtsklick der Maus die Option NEU im Popup-Fenster.
- D) Wählen Sie die Datei TEXTDOKUMENT und öffnen Sie diese (im Ordner).
- E) Eingabe wie folgt: jjjj.mm.tt <TAB DRÜCKEN>hh.mm.ss (z.B.: 2011.12.2715:45:00).
- F) Klicken Sie auf DATEI (links oben im TEXTDOKUMENT) und wählen Sie die Option Als TIME.TXT
- G) Die Datei wird im Root-Verzeichnis gespeichert und zu den Bildern und Videos werden jetzt Jahr, Datum und Uhrzeit hinzugefügt.

## **6. LADEN:**

Öffnen Sie den Stift, um auf den USB-Anschluss zuzugreifen. Schließen Sie den Stift mit dem mitgelieferten USB-Kabel an einen Computer oder ein Notebook an. Die LED-Anzeige leuchtet langsam in rot und grün auf. Wenn die LED-Anzeige hellrot aufleuchtet ist der Akku voll aufgeladen.

## **7.ENERGIESPARMODUS:**

Wenn die Taste EIN/AUS/FUNKTION nicht innerhalb von 25 Sekunden gedrückt wird , schaltet sich die Kamera aus, um den Akku zu schonen.

## **8. ALLGEMEIN:**

Wenn die Speicherkapazität erschöpft ist, blinkt die LED-Anzeige rot und blau auf und zeigt damit an, dass die Micro SD-Karte gewechselt werden muss oder die Dateien auf der Festplatte Ihres Computers oder Notebooks kopiert werden müssen. Der Stift speichert die letzten Daten und wird automatisch heruntergefahren.

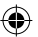

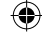

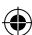

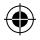

## **Technische Daten:**

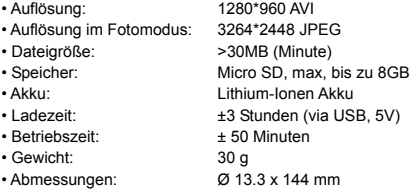

#### **Sicherheitsvorkehrungen:**

Stellen Sie sicher, dass das Gerät nicht mit Wasser oder Feuchtigkeit in Berührung kommt.

#### **Wartung:**

Nur mit einem trockenen Tuch säubern. Keine Reinigungs- oder Scheuermittel verwenden.

#### **Garantie:**

Es kann keine Garantie oder Haftung für irgendwelche Änderungen oder Modifikationen des Produkts oder für Schäden übernommen werden, die aufgrund einer nicht ordnungsgemäßen Anwendung des Produkts entstanden sind.

#### **Allgemeines:**

- Design und technische Daten können ohne vorherige Ankündigung geändert werden.
- Alle Logos, Marken und Produktnamen sind Marken oder eingetragene Marken ihrer jeweiligen Eigentümer und werden hiermit als solche anerkannt.
- Diese Bedienungsanleitung wurde sorgfältig verfasst. Dennoch können daraus keine Rechte und Pflichten hergeleitet werden. König Electronic haftet nicht für mögliche Fehler in dieser Bedienungsanleitung oder deren Folgen.
- Bitte bewahren Sie Bedienungsanleitung und Verpackung für spätere Verwendung auf.

#### **Achtung:**

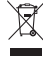

Dieses Produkt ist mit diesem Symbol gekennzeichnet. Es bedeutet, dass die ausgedienten elektrischen und elektronischen Produkte nicht mit dem allgemeinen Haushaltsmüll entsorgt werden dürfen. Für diese Produkte stehen gesonderte Sammelsysteme zur Verfügung.

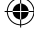

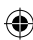

# **FRANÇAIS**

- Enregistreur vidéo numérique petit et compact avec appareil photo et microphone intégrés.
- Conçu comme un stylo et idéal pour être utilisé comme caméra espion ou cachée.

**1**

- Batterie rechargeable intégrée.
- Peut être relié à un PC ou à un notebook avec le câble USB afin de transférer des données ou d'être rechargé.
- Prend en charge les cartes micro SD.

## **Description :**

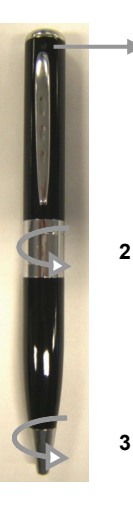

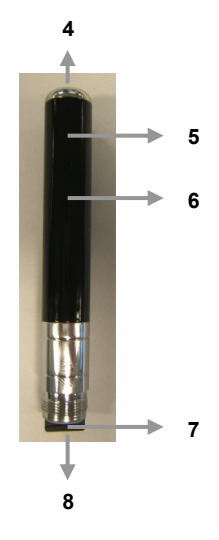

- 1. Objectif de l'appareil photo
- 2. Pivote pour donner l'accès à la carte SD et au port USB
- 3. Pivote pour ouvrir le stylo
- 4. Bouton ON/OFF (marche/arrêt)
- 5. Indicateur LED
- 6. Bouton de remise à zéro/ Microphone
- 7. Lecteur de carte SD
- 8. Connecteur USB

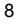

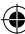

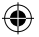

## **OPERATION :**

## **1. ON/OFF (marche/arrêt) :**

Appuyez sur le bouton ON/OFF jusqu'à ce que le voyant LED rouge reste allumé.

## **2. FONCTION PHOTO :**

Allumez l'appareil-photo et patientez jusqu'à ce que le voyant LED rouge reste allumé. Maintenez le bouton ON/OFF jusqu'à ce que le voyant LED rouge devienne vert, appuyez sur le bouton ON/OFF une fois, le voyant vert clignotera alors une fois. La photo est prise.

## **3. FONCTION VIDEO :**

Allumez l'appareil-photo et patientez jusqu'à ce que le voyant LED rouge reste allumé. Appuyez sur le bouton ON/OFF une fois pour entrer dans le mode vidéo. Le voyant LED rouge continue de clignoter, cela signifie que l'appareil photo enregistre une vidéo. Appuyez sur le bouton ON/OFF de nouveau, l'appareil photo stoppera de filmer et la vidéo sera sauvegardée.

## **4. CONNEXION A UN ORDINATEUR OU NOTEBOOK :**

Ouvrez le stylo pour accéder au raccordement USB. Reliez le stylo à un ordinateur ou à un notebook grâce au câble USB fourni. Ouvrez le fichier pour regarder les dossiers. Les dossiers de photo et de vidéo sont stockés dans le fichier: REC\100MEDIA. Quand le stylo échange des données avec l'ordinateur ou le notebook, le voyant LED clignote.

## **5. REGLAGE DE L'HEURE/DATE/ANNEE :**

Si vous souhaitez inclure l'année, la date et l'heure aux photos et vidéos, veuillez suivre les instructions suivantes :

- A) Reliez le stylo à l'ordinateur ou au notebook.
- B) Ouvrez le fichier pour voir les dossiers (répertoire source).
- C) Cliquez droit avec la souris et sélectionnez NOUVEAU dans la fenêtre pop up.
- D) Sélectionnez DOCUMENT TEXTE et ouvrez le DOCUMENT TEXTE (dans le fichier).
- E) Entrez comme suit: aaaa.mm.jj <PRESSEZ LE BOUTTON TAB> hh.mm.ss (e.g.: 2011.12.27 15:45:00).
- F) Cliquez sur FICHIER (coin supérieur gauche du DOCUMENT TEXTE) et choisissez l'option SAUVER en tant que TIME.TXT
- G) Le dossier est sauvegardé dans le répertoire racine et les photos et vidéos sont maintenant identifiés par l'année, la date et l'heure.

## **6. CHARGEMENT :**

Ouvrez le stylo pour accéder au raccordement USB. Reliez le stylo à un ordinateur ou à un notebook avec le câble USB fourni. Le voyant LED clignote lentement en rouge et vert. Quand le voyant LED clignote rouge, la batterie est entièrement chargée.

## **7. MODE ECONOMIE D'ENERGIE :**

Si le bouton ON/OFF/OPERATION n'est pas enfoncé pendant 25 secondes, l'appareil photo s'éteindra afin de sauvegarder l'énergie de la batterie.

## **8. GENERALE :**

Quand il n'y a pas plus aucune capacité de stockage, le voyant LED clignote en rouge et bleu afin d'indiquer qu'il faut changer la Micro carte SD ou copier les dossiers sur le disque dur de votre ordinateur ou notebook. Le stylo sauvegardera les dernières données puis s'éteindra automatiquement.

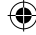

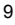

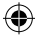

## **Spécifications :**

- Résolution : 1280\*960 AVI
- Résolution mode photo : 3264\*2448 JPEG
- Taille de fichier :  $>30MB$  (minute)
- Mémoire : Micro SD, jusqu'à 8GB max
- Batterie : Batterie Lithium-ion
- Temps de charge :  $+3$  heures (via USB, 5V)
- Durée de marche : ± 50 minutes
- $\cdot$  Poids : 30 g • Dimensions : Ø 13.3 x 144 mm

## **Consignes de sécurité :**

Ne pas exposer l'appareil à l'eau ni à l'humidité.

## **Entretien :**

Ne nettoyez l'appareil qu'avec un chiffon sec. N'utilisez pas de solvants ou de produits abrasifs.

## **Garantie :**

Aucune garantie ou responsabilité ne sera acceptée en cas de modification et/ou de transformation du produit ou en cas de dommages provoqués par une utilisation incorrecte de l'appareil.

## **Généralités :**

- Le design et les caractéristiques techniques sont sujets à modification sans notification préalable.
- Tous les logos de marques et noms de produits sont des marques déposées ou immatriculées dont leurs détenteurs sont les propriétaires et sont donc reconnues comme telles dans ce documents.
- Ce manuel a été produit avec soin. Toutefois, aucun droit ne peut en dériver. König Electronic ne peut être tenu responsable pour des erreurs de ce manuel ou de leurs conséquences.
- Conservez ce manuel et l'emballage pour toute référence ultérieure.

#### **Attention :**

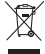

Ce symbole figure sur l'appareil. Il signifie que les produits électriques et électroniques ne doivent pas être jetés avec les déchets domestiques. Le système de collecte est différent pour ce genre de produits.

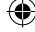

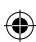

# **NEDERLANDS**

## **Inleiding:**

- Uiterst kleine en compacte digitale videorecorder met ingebouwde kleurencamera en microfoon.
- Ontworpen als pen en ideaal voor gebruik als spionage-/verborgen camera.

**1**

- Ingebouwde herlaadbare batterij.
- Kan worden aangesloten op een PC of notebook met de USB-kabel voor datadoverdracht en laden.
- Ondersteunt Micro SD-kaart.

#### **Beschrijving:**

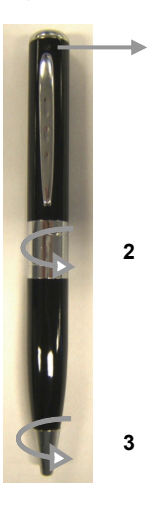

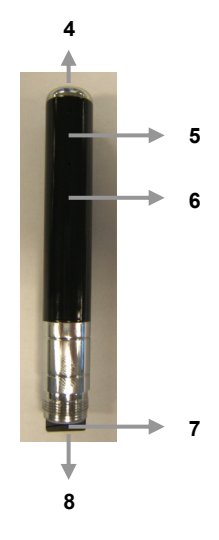

- 1. Cameralens
- 2. Draaien voor toegang tot Micro SD-kaart en USB-aansluiting
- 3. Draaien om de balpuntpen te openen
- 4. AAN/UIT knop en bediening
- 5. LED-indicator
- 6. Herinstelknop / Microfoon
- 7. Micro SD-kaart lezer
- 8. USB-aansluiting

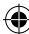

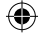

## **BEDIENING:**

## **1. AAN/UIT:**

Houd de aan-/uitknop ingedrukt totdat de rode LED-indicator blijft branden.

## **2. FOTOFUNCTIE:**

Schakel de camera in totdat de rode LED-indicator blijft branden. Houd de aan-/uitknop ingedrukt totdat de rode indicator groen wordt, druk dan eenmaal op de aan-/uitknop, en de groene indicator knippert eenmaal. De foto wordt genomen.

## **3. VIDEOFUNCTIE:**

Schakel de camera in totdat de rode LED-indicator blijft branden. Druk eenmaal op de aan-/uitknop om naar de videostand te gaan. De rode LED-indicator blijft knipperen wat betekent dat de camera opneemt. Druk nogmaals op de aan-/uitknop, de camera stopt met opnemen en het videobestand wordt opgeslagen.

## **4. AANSLUITING OP EEN COMPUTER OF NOTEBOOK:**

Open de pen om toegang te krijgen tot de USB-aansluiting. Sluit de pen aan op een computer of notebook met de meegeleverde USB-kabel. Open de map om de bestanden te bekijken. De foto- en videobestanden worden opgeslagen in de map: \_REC\100MEDIA. Wanneer de pen gegevens uitwisselt met de computer of notebook, knippert de LED-indicator.

## **5. INSTELLEN VAN TIJD/DATUM/JAAR:**

Als u het jaar en de datum en tijd wilt invoegen op de foto's en video's, volg dan onderstaande aanwijzingen:

- A) Sluit de pen aan op de computer of notebook.
- B) Open de map om bestanden te bekijken (root directory).
- C) Klik op de rechtermuisknop en selecteer NIEUW in het pop-upvenster.
- D) Selecteer TEKSTDOCUMENT en open het TEKSTDOCUMENT (in de map).
- E) Voor het volgende in: jjjj.mm.dd <DRUK DE TAB-TOETS> uu.mm.ss (bijv.: 2011.12.27 15:45:00).
- F) Klik BESTAND (linker bovenhoek van TEKSTDOCUMENT) en kies de optie OPSLAAN als TIME.TXT
- G) Het bestand wordt opgeslagen in de root directory en de foto's en video's worden nu gemarkeerd met jaar, datum en tijd.

## **6. LADEN:**

Open de pen om toegang te krijgen tot de USB-aansluiting. Sluit de pen aan op een computer of notebook met de meegeleverde USB-kabel. De LED-indicator gloeit langzaam op in rood en groen. Wanneer de LED-indicator helderrood knippert, is de batterij volledig geladen.

## **7. ENERGIEBESPARINGSSTAND:**

Als de aan-/uit-/bedieningsknop niet binnen 25 seconden wordt ingedrukt, schakelt de camera uit om batterijcapaciteit te besparen.

## **8. ALGEMEEN:**

Wanneer er geen opslagcapaciteit meer beschikbaar is, knippert de LED-indicator rood en blauw om aan te geven dat de Micro SD-kaart gewisseld dient te worden of dat de bestanden naar de harde schijf van uw computer of notebook gekopieerd dienen te worden. De pen slaat de laatste gegevens op en schakelt dan automatisch uit.

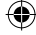

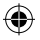

## **Specificaties:**

- Resolutie: 1280\*960 AVI
- Resolutie fotostand: 3264\*2448 JPEG
- Bestandsomvang: >30 MB (minuut)
- Geheugen: Micro SD, tot maximaal 8 GB
- Batterij: Lithium-ion batterij
- Laadduur: ±3 uur (via USB, 5 V)
- Werktijd: ± 50 minuten
- Gewicht: 30 g
- Afmetingen: Ø 13,3 x 144 m

## **Veiligheidsvoorzorgsmaatregelen:**

Stel het product niet bloot aan water of vocht.

## **Onderhoud:**

Uitsluitend reinigen met een droge doek. Gebruik geen reinigingsmiddelen of schuurmiddelen.

## **Garantie:**

Voor wijzigingen en veranderingen aan het product of schade veroorzaakt door een verkeerd gebruik van dit product, kan geen aansprakelijkheid worden geaccepteerd. Tevens vervalt daardoor de garantie.

## **Algemeen:**

- Wijziging van ontwerp en specificaties zonder voorafgaande mededeling onder voorbehoud.
- Alle logo's, merken en productnamen zijn handelsmerken of geregistreerde handelsmerken van de respectievelijke eigenaren en worden hierbij als zodanig erkend.
- Deze handleiding is met zorg samengesteld. Er kunnen echter geen rechten aan worden ontleend. König Electronic kan geen aansprakelijkheid aanvaarden voor eventuele fouten in deze handleiding of de gevolgen daarvan.
- Bewaar deze gebruiksaanwijzing voor latere raadpleging.

## **Let op:**

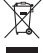

 $\degree$  Dit product is voorzien van dit symbool. Dit symbool geeft aan dat afgedankte elektrische en elektronische producten niet met het gewone huisafval verwijderd mogen worden. Voor dit

soort producten zijn er speciale inzamelingspunten.

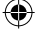

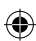

# **ITALIANO**

#### **Introduzione:**

- Videoregistratore digitale compatto e miniaturizzato con videocamera a colori e microfono integrato.
- A forma di penna, è ideale per essere utilizzata come telecamera spia nascosta.

**1**

- Batteria ricaricabile incorporata.
- Per il trasferimento dati e la ricarica, è sufficiente collegarla ad un PC o un notebook tramite il cavo USB.
- Supporta schede di memoria micro SD.

#### **Descrizione:**

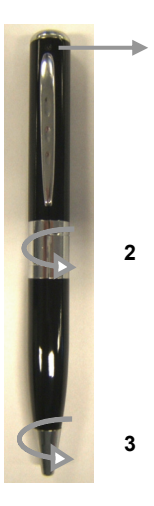

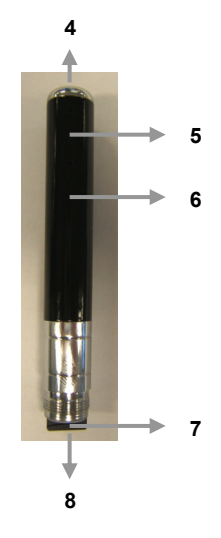

- 1. Obiettivo
- 2. Girare per accedere alla scheda micro SD e al collegamento USB
- 3. Girare per aprire la penna a sfera
- 4. Pulsante di accensione/spegnimento e pulsante operativo
- 5. Indicatore LED
- 6. Tasto di azzeramento/Microfono
- 7. Lettore scheda memoria micro SD
- 8. Collegamento USB

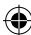

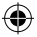

#### **FUNZIONAMENTO:**

#### **1. ACCENSIONE/SPEGNIMENTO:**

Tenere premuto il pulsante di accensione e spegnimento ON/OFF fino a quando l'indicatore LED non rimane rosso.

## **2. MODALITÀ FOTO:**

Accendere la fotocamera finché l'indicatore LED non è illuminato di rosso. Tenere premuto il pulsante di accensione/spegnimento ON/OFF finché l'indicatore LED non diventa verde, premere una volta il pulsante di accensione/spegnimento finché l'indicatore LED non lampeggia una volta in verde. La fotografia é stata scattata.

## **3. MODALITÁ VIDEO:**

Accendere la videocamera finché l'indicatore LED non è illuminato di rosso. Premere il pulsante di accensione/spegnimento ON/OFF una volta per avviare il modo video. L'indicatore LED rosso continua a lampeggiare, a indicazione che la videocamera sta effettuando una registrazione. Premere ancora una volta il pulsante di accensione/spegnimento ON/OFF per arrestare la registrazione e salvare il file video.

## **4. COLLEGAMENTO AD UN COMPUTER O NOTEBOOK:**

Aprire la penna per accedere al collegamento USB. Collegare la penna a un computer o a un notebook utilizzando il cavo USB in dotazione. Aprire la cartella per visualizzare i file. I file delle fotografie e dei filmati sono archiviati nella cartella: \_REC\100MEDIA. Durante lo scambio di dati tra la penna e il computer o il notebook, l'indicatore LED lampeggia.

## **5. IMPOSTAIONE DI ORA/DATA/ANNO:**

per aggiungere anno, data e ora alle foto e ai filmati, si prega di seguire le istruzioni riportate di seguito:

- A) Collegare la penna al computer o al notebook.
- B) Aprire la cartella per visualizzare I file (cartella root).
- C) Fare clic con il tasto destro del mouse e selezionare NUOVO nella finestra di pop-up.
- D) Selezionare DOCUMENTO DI TESTO e aprire il DOCUMENTO DI TESTO (nella cartella).
- E) Inserire come segue: aaaa.mm.gg <PREMERE IL TASTO TAB> hh.mm.ss (ad es.: 2011.12.27 15:45:00).
- F) Cliccare su FILE (angolo in alto a sinistra su DOCUMENTO DI TESTO) e scegliere l'opzione SALVA come TIME.TXT
- G) Il file è salvato nella cartella Root e le fotografie e I filmati avranno impresso l'anno, la data e l'ora.

#### **6. RICARICA:**

Aprire la penna per accedere al collegamento USB. Utilizzando il cavo USB in dotazione, collegare la penna a un computer o un notebook. L'indicatore LED si illuminerá lentamente di una luce rossa e verde. La batteria sarà completamente carica quando l'indicatore LED lampeggerà in rosso brillante.

## **7. MODALITÀ DI RISPARMIO ENERGETICO:**

Se il pulsante operativo e di accensione/spegnimento non è premuto entro 25 secondi, la telecamera si spegnerà per salvare la capacità della batteria.

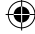

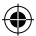

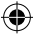

## **8. INFORMAZIONI GENERALI:**

Quando la capacità di archiviazione è esaurita, l'indicatore LED emetterà una luce rossa e blu, per indicare che è necessario sostituire la scheda memoria o copiare i file sul disco rigido del computer o del notebook. La penna salverà gli ultimi dati e si spegnerà automaticamente.

#### **Specifiche:**

• Risoluzione: 1280\*960 AVI • Risoluzione modalità foto: 3264\*2448 JPEG • Dimensione file: >30 MB (minuto) • Memoria: Micro SD, fino a 8 GB • Batteria: Batteria agli ioni di litio • Tempo di carica: ±3 ore (via USB, 5V) • Tempo di funzionamento: ± 50 minuti • Peso: 30 g • Dimensioni: Ø 13,3 x 144 mm

#### **Precauzioni di sicurezza:**

Non esporre il prodotto ad acqua o umidità.

#### **Manutenzione:**

Pulire solo con un panno asciutto. Non utilizzare solventi detergenti o abrasivi.

#### **Garanzia:**

Non sarà accettata alcuna garanzia o responsabilità in relazione a cambiamenti e modifiche del prodotto o a danni determinati dall'uso non corretto del prodotto stesso.

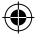

#### **Generalità:**

- Il design e le caratteristiche tecniche sono soggetti a modifica senza necessità di preavviso.
- Tutti i marchi a logo e i nomi di prodotto sono marchi commerciali o registrati dei rispettivi titolari e sono riconosciuti come tali in questo documento.
- Questo manuale è stato redatto con cura. Tuttavia da esse non possono essere avanzati diritti. König Electronic non può accettare responsabilità per errori in questo manuale nè per eventuali conseguenze.
- Tenere questo manuale e la confezione per riferimento futuro.

#### **Attenzione:**

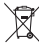

Il prodotto è contrassegnato con questo simbolo, con il quale si indica che i prodotti elettrici ed elettronici non devono essere gettati insieme ai rifiuti domestici. Per questi prodotti esiste un sistema di raccolta differenziata.

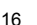

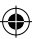

# **ESPAÑOL**

#### **Introducción:**

- Grabadora de vídeo digital compacta y muy pequeña con cámara en color integrada y micrófono.
- Diseñada como un bolígrafo e ideal para uso como cámara espía u oculta.

**1**

- Pila recargable integrada.
- Se puede conectar a un PC o portátil con el cable USB para transferir datos y recargar.
- Admite tarjetas Micro SD.

#### **Descripción:**

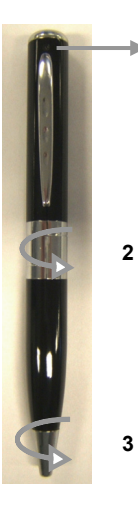

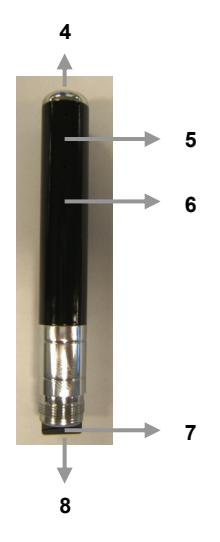

- 1. Lente de la cámara
- 2. Gire para acceder a la tarjeta Micro SD y la conexión USB
- 3. Gire para abrir el receptáculo del bolígrafo
- 4. Botón de ENCENDIDO/APAGADO y modo de funcionamiento
- 5. Luz indicadora LED
- 6. Botón de reinicio / Micrófono
- 7. Lector de tarjeta Micro SD
- 8. Conexión USB

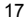

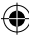

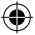

## **FUNCIONAMIENTO:**

## **1. ENCENDIDO/APAGADO:**

Mantenga pulsado el botón de ENCENDIDO/APAGADO hasta que quede encendida la luz indicadora LED roja.

## **2. FUNCIÓN DE FOTOGRAFÍA:**

Encienda la cámara hasta que quede encendida la luz indicadora LED roja. Mantenga pulsado el botón de ENCENDIDO/APAGADO hasta que luz roja se vuelva verde y, a continuación, pulse el botón de ENCENDIDO/APAGADO una vez. La luz indicadora verde parpadeará una vez. Se ha hecho la foto.

## **3. FUNCIÓN DE VÍDEO:**

Encienda la cámara hasta que quede encendida la luz indicadora LED roja. Pulse el botón de ENCENDIDO/APAGADO una vez para entrar en el modo de vídeo. La luz indicadora LED roja parpadeará indicando que la cámara está grabando un vídeo. Pulse de nuevo el botón de ENCENDIDO/APAGADO. La cámara detendrá la grabación y se guardará el archivo de vídeo.

## **4. CONEXIÓN A UN ORDENADOR O PORTÁTIL:**

Abra el bolígrafo para acceder a la conexión USB. Conecte el bolígrafo a un ordenador o portátil con el cable USB suministrado. Abra la carpeta para visualizar los archivos. Los archivos de vídeo y foto se almacenan en la carpeta: REC\100MEDIA. Cuando el bolígrafo está intercambiando datos con el ordenador o portátil, la luz indicadora LED parpadea.

## **5. AJUSTE DE HORA/FECHA/AÑO:**

Si desea incluir el año, la fecha y la hora en las fotografías y vídeos, siga las instrucciones que se indican a continuación:

- A) Conecte el bolígrafo al ordenador o portátil.
- B) Abra la carpeta para visualizar los archivos (directorio raíz).
- C) Haga clic derecho con el ratón y seleccione NUEVO en la ventana emergente.
- D) Seleccione DOCUMENTO DE TEXTO y abra el documento generado en la carpeta.
- E) Introduzca la fecha con el siguiente formato: aaaa.mm.dd <TABULACIÓN> hh.mm.ss (p.ej.: 2011.12.27 15:45:00).
- F) Haga clic en ARCHIVO (FILE) (esquina superior izquierda del DOCUMENTO DE TEXTO) y elija la opción GURADAR como TIME.TXT
- G) El archivo se guarda en el directorio raíz y las fotos y vídeos mostrarán una marca de año, fecha y hora.

## **6. RECARGA:**

Abra el bolígrafo para acceder a la conexión USB. Conecte el bolígrafo a un ordenador o portátil con el cable USB suministrado. La luz indicadora LED se iluminará lentamente de color rojo y verde. La luz indicadora LED parpadeará de color rojo indicando que la pila se ha cargado completamente.

## **7. MODO DE AHORRO DE ENERGÍA:**

Si el botón de ENCENDIDO/APAGADO/MODO DE FUNCIONAMIENTO no se pulsa en 25 segundos, la cámara se apagará para ahorrar energía.

#### **8. GENERAL:**

Cuando no hay espacio libre de almacenamiento, la luz indicadora LED parpadeará de color rojo y azul indicando que debe cambiar la tarjeta Micro SD o copiar los archivos a la unidad de disco duro de su ordenador o portátil. El bolígrafo guardará los últimos datos y se apagará automáticamente.

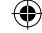

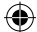

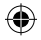

## **Especificaciones:**

• Resolución: 1280x960 AVI • Resolución de modo fotografía: 3264\*2448 JPEG • Tamaño de archivo: >30 MB (por minuto) • Memoria: Micro SD, hasta 8 GB • Pila: Pila de iones de litio • Tiempo de recarga: ±3 horas (mediante USB de 5 V) • Tiempo de funcionamiento: ± 50 minutos • Peso: 30 g • Dimensiones: Ø 13,3 x 144 mm

#### **Medidas de seguridad:**

No exponga el producto al agua ni a la humedad.

#### **Mantenimiento:**

Límpielo sólo con un paño seco. No utilice disolventes de limpieza ni productos abrasivos.

#### **Garantía:**

No se aceptará ninguna garantía o responsabilidad derivada de cualquier cambio o modificaciones realizadas al producto o daños provocados por un uso incorrecto del producto.

#### **General:**

- Las ilustraciones y las especificaciones podrán sufrir cambios sin previo aviso.
- Todas las marcas de logotipos y nombres de productos constituyen patentes o marcas registradas a nombre de sus titulares correspondientes, reconocidos como tal.
- Este manual se ha redactado con sumo cuidado. Aún así, no se ofrece ninguna garantía. König Electronic no será responsable de los errores de este manual o de las consecuencias derivadas de los mismos.
- Conserve este manual y el embalaje en caso de futura necesidad.

#### **Atención:**

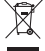

Este producto está señalizado con este símbolo. Esto significa que los productos eléctricos y electrónicos usados no deberán mezclarse con los desechos domésticos generales. Existe un

sistema de recogida individual para este tipo de productos.

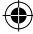

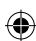

# **MAGYAR**

#### **Bevezető:**

- Kisméretű, kompakt digitális video felvevő beépített színes kamerával és mikrofonnal.
- Toll formatervű, ideális kémkamera vagy rejtett kameraként történő felhasználásra.
- Beépített újratölthető akkumulátorral rendelkezik.

**1**

- USB kábel segítségével számítógéphez csatlakoztatható, adatátvitel vagy töltés céljából.
- Támogatja a Micro SD kártyaformátumot.

#### **Leírás:**

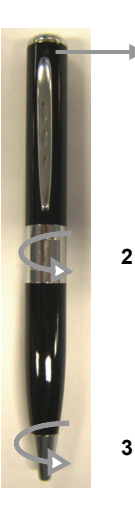

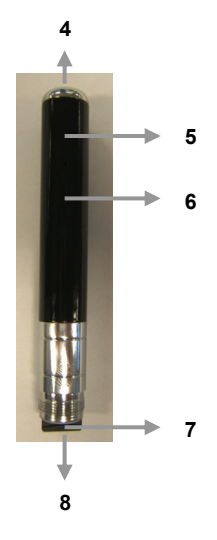

- 1. Kamera lencséje
- 2. Forgassa el, hogy hozzáférjen a Micro SD kártyához és az USB csatlakozóhoz.
- 3. Forgassa el a golyóstoll kitolásához.
- 4. BE/KI kapcsoló gomb és működés
- 5. LED jelzőfény
- 6. Reset gomb / Mikrofon
- 7. Micro SD kártyaolvasó
- 8. USB csatlakozás

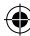

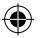

## **MŰKÖDÉS:**

## **1. BE/KI:**

Nyomja meg a BE/KI kapcsolás gombját, amíg a piros LED fény nem világít.

## **2. FÉNYKÉP FUNKCIÓ:**

Kapcsolja be a kamerát, hogy a piros LED fény világítson. Nyomja meg a BE/KI gombot addig, amíg a LED zöldre nem vált. Ezután nyomja meg a BE/KI gombot, ekkor a zöld LED egyet villan. A fénykép elkészült.

## **3. VIDEÓ FUNKCIÓ:**

Kapcsolja be a kamerát, hogy a piros LED fény világítson. Nyomja meg a BE/KI gombot egyszer, hogy videó módra váltson. A piros LED villogni kezd, ami azt jelzi, hogy a kamera éppen felvételt rögzít. Nyomja meg az BE/KI gombot még egyszer, ekkor a kamera leállítja a felvételt és menti a videofájlt.

## **4. CSATLAKOZTATÁS SZÁMÍTÓGÉPHEZ VAGY LAPTOPHOZ:**

Csavarja szét a tollat, hogy hozzáférjen az USB csatlakozóhoz. Csatlakoztassa a tollat egy számítógéphez vagy laptophoz a mellékelt USB kábel segítségével. Nyissa meg a mappát a fájlok megtekintéséhez. A fénykép- és videofájlokat az alábbi mappában találja: \_REC\100MEDIA. Amikor a toll adatot cserél a számítógéppel, a LED jelzőfény villog.

## **5. IDŐ/DÁTUM/ÉV BEÁLLÍTÁSA:**

Ha szeretné az évet, dátumot, időt a videókkal és fényképekkel együtt tárolni, kövesse az alábbi útmutatót.

- A) Csatlakoztassa a tollat egy számítógéphez vagy laptophoz.
- B) Nyissa meg a mappát a fájlok megtekintéséhez (gyökérmappa).
- C) Kattintson jobb egérrel, és válassza az Új menüpontot a felugró menüben.
- D) Válassza ki a SZÖVEGES DOKUMENTUMOT és nyissa meg a SZÖVEGES DOKUMENTUMOT (a mappában).
- E) Adja meg az alábbiakat: éééé.hh.nn <NYOMJA MEG A TABULÁTOR GOMBOT> óó.pp.mpmp (pl.: 2011.12.27 15:45:00).
- F) Kattintson a FILE lehetőségre (a SZÖVEGES DOKUMENTUM bal felső sarkában), és válassza a SAVE as TIME.TXT lehetőséget.
- G) A számítógép menti a fájlt a gyökérmappában, és a fotók és videók ezentúl el lesznek látva a dátum- és időmegjelöléssel.

## **6. TÖLTÉS:**

Csavarja szét a tollat, hogy hozzáférjen az USB csatlakozóhoz. Csatlakoztassa a tollat egy számítógéphez vagy laptophoz a mellékelt USB kábel segítségével. A LED jelzőfény lassan villogni kezd pirosan és zölden. Amikor a LED jelzőfény élénkpirosra vált, az akkumulátor teljesen feltöltődött.

## **7. ENERGIATAKARÉKOS MÓD:**

Ha a BE/KI gombot 25 másodpercig nem nyomja meg, a kamera kikapcsol, hogy akkumulátorkapacitást takarítson meg.

## **8. ÁLTALÁNOS:**

Amikor a tárhely megtelt, a LED jelzőfény kéken és pirosan villogva jelzi, hogy ki kell cserélni a Micro SD kártyát, vagy át kell másolni a fájlokat a számítógép vagy laptop merevlemezére. A toll elmenti az utolsó adatokat, majd automatikusan kikapcsol.

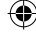

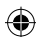

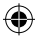

#### **Jellemzők:**

- Felbontás: 1280\*960 AVI
- Fénykép mód felbontása: 3264\*2448 JPEG
- Fájlméret: >30MB (perc)
- Memória: Micro SD, maximum 8GB
- Akkumulátor: Lítium-ion akkumulátor
- Töltési idő: ±3 óra (USB-n keresztül, 5V)
- Üzemidő: ± 50 perc
- Tömeg: 30 g • Méretek: Ø 13.3 x 144 mm
- 

## **Biztonsági óvintézkedések:**

Vigyázzon, hogy ne érje a terméket víz vagy nedvesség.

#### **Karbantartás:**

Csak száraz ronggyal tisztítsa. Tisztító- és súrolószerek használatát mellőzze.

#### **Jótállás:**

Nem vállalunk jótállást és felelősséget a terméken végzett változtatás vagy módosítás vagy a termék helytelen használata miatt bekövetkező károkért.

## **Általános tudnivalók:**

- A kivitel és a műszaki jellemzők előzetes értesítés nélkül is módosulhatnak.
- Minden logó, terméknév és márkanév a tulajdonosának márkaneve vagy bejegyzett márkaneve, azokat ennek tiszteletben tartásával említjük.
- Jelen útmutató nagy gonddal készült. Ennek ellenére abból jogok nem származnak. A König Electronic nem felelős az útmutató hibáiért, vagy azok következményeiért.
- Őrizze meg ezt az útmutatót és a csomagolást.

#### **Figyelem:**

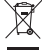

Ezt a terméket ezzel a jelölésel láttuk el. Azt jelenti, hogy az elhasznált elektromos és

elektronikus termékeket tilos az általános háztartási hulladékhoz keverni. Begyűjtésüket külön **begyűjtő létesítmények végzik.** 

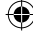

# ♦

# **SUOMI**

## **Esittely:**

- Erittäin pieni ja kompakti digitaalinen videotallennin, jossa sisäänrakennettu värikamera ja mikrofoni.
- Näyttää kynältä; ihanteellinen vakoilu- tai piilokamerakäyttöön.

**1**

- Sisäänrakennettu ladattava akku.
- Voidaan yhdistää tietokoneeseen USB-kaapelilla tiedonsiirtoa ja lataamista varten.
- Tukee MicroSD-muistikorttia.

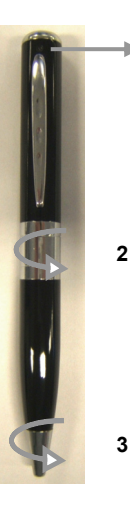

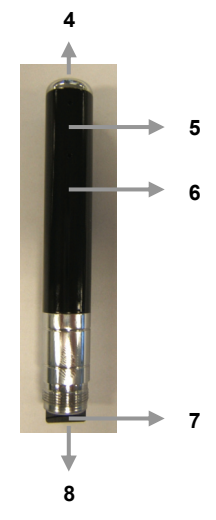

♠

- 1. Kameran linssi
- 2. Käännä voidaksesi käyttää MicroSD-korttia ja USB-liitäntää
- 3. Käännä käyttääksesi kuulakärkikynää
- 4. Virta- ja toimintopainike
- 5. LED-ilmaisin
- 6. Nollauspainike / mikrofoni
- 7. MicroSD-korttilukija
- 8. USB-yhteys

€

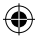

## **KÄYTTÖ:**

## **1. VIRTAPAINIKE:**

Paina virtapainiketta kunnes punainen LED-valo alkaa palaa.

## **2. VALOKUVATOIMINTO:**

Kytke kamera päälle painamalla virtapainiketta kunnes punainen LED-valo palaa tasaisesti. Pidä virtapainike painettuna kunnes punainen merkkivalo muuttuu vihreäksi ja paina sitten virtapainiketta kerran, minkä jälkeen vihreä merkkivalo välähtää kerran. Kuva on tallennettu.

## **3. VIDEOTOIMINTO:**

Kytke kamera päälle painamalla virtapainiketta kunnes punainen LED-valo palaa tasaisesti. Paina virtapainiketta kerran käyttääksesi videotoimintoa. Punainen LED-valo alkaa vilkkua merkkinä siitä, että videokuvaa tallennetaan. Paina virtapainiketta uudestaan kuvaamisen lopettamiseksi. Video on tallennettu.

## **4. YHDISTÄMINEN TIETOKONEESEEN:**

Avaa kynä käyttääksesi USB-liitintä. Yhdistä kynä tietokoneeseen laitteen mukana tulleella USB-kaapelilla. Avaa kansio tiedostojen katselemista varten. Kuva- ja videotallenteet ovat kansiossa REC\100MEDIA. Tiedonsiirron aikana LED-valo vilkkuu.

## **5. AJAN/PÄIVÄMÄÄRÄN/VUODEN ASETTAMINEN:**

Jos haluat, että vuosi, päivämäärä ja kellonaika tallentuvat kuva- ja videotallenteiden mukana, seuraa alla olevia ohjeita:

- A) Yhdistä kynä tietokoneeseen.
- B) Avaa kansio tiedostojen katselua varten (juurihakemisto).
- C) Klikkaa hiiren oikealla näppäimellä ja valitse ikkunasta NEW.
- D) Valitse TEXT DOCUMENT ja avaa TEXT DOCUMENT (kansiossa).
- E) Syötä oikea aika tiedostoon muodossa: vvvv.kk.pp <PAINA SARKAINNÄPPÄINTÄ> tt.mm.ss (esim.: 2011.12.27 15:45:00).
- F) Napsauta TIEDOSTO (TEKSTIASIAKIRJAN vasemmassa yläkulmassa) ja valitse TALLENNA nimellä "TIME.TXT"
- G) Tiedosto tallentuu juurihakemistoon ja kuviin ja videoihin tallentuu nyt vuosi, päivämäärä ja kellonaika.

## **6. LATAAMINEN:**

Avaa kynä käyttääksesi USB-liitintä. Yhdistä kynä tietokoneeseen laitteen mukana tulleella USB-kaapelilla. LED-merkkivalo syttyy hitaasti punaisena ja vihreänä. Kun LED-merkkivalo vilkkuu kirkkaan punaisena, akku on täysin latautunut.

## **7. VIRRANSÄÄSTÖTILA:**

Jos virtapainiketta ei ole painettu 25 sekuntiin, kameran virta katkeaa virran säästämiseksi.

## **8. YLEISTÄ:**

Kun tallennustila on lopussa, LED-merkkivalo vilkkuu punaisena ja sinisenä merkkinä siitä, että MicroSD-kortti tulee vaihtaa tai tiedostot siirtää tietokoneesi kovalevylle. Kynä tallentaa viimeisimmän tallenteen ja virta katkeaa.

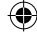

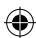

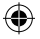

## **Tekniset tiedot:**

- Resoluutio: 1280x960 AVI
- Resoluutio kuvatilassa: 3264\*2448 JPEG
- Tiedostokoko: >30 MB (minuutti)
- Muisti: MicroSD, kork. 8GB
- Paristo: Litiumioniakku
- Latausaika: ±3 tuntia (USB:n kautta, 5 V) • Käyttöaika: ± 50 minuuttia
- Paino: 30 g
- Mitat: Ø 13.3 x 144 mm

## **Turvallisuuteen liittyvät varoitukset:**

Älä altista laitetta vedelle äläkä kosteudelle.

## **Huolto:**

Puhdista ainoastaan kuivalla kankaalla. Älä käytä liuottimia tai hankausaineita.

## **Takuu:**

Takuu ja vastuuvelvollisuus mitätöityvät, jos tuote vaurioituu siihen tehtyjen muutoksien tai sen väärinkäytön takia.

## **Yleistä:**

- Muutoksia malliin ja teknisiin ominaisuuksiin voidaan tehdä ilmoituksetta.
- Kaikki logot, merkit ja tuotenimet ovat niiden vastaavien omistajien tuotemerkkejä tai rekisteröityjä tuotemerkkejä ja niitä on käsiteltävä sellaisina.
- Kaikki oikeudet pidätetään. König Electronic ei ole vastuussa mistään tämän käyttöohjeen sisältämistä virheistä tai niiden seurauksista.
- Säilytä käyttöohjeet ja pakkaus myöhempää käyttötarvetta varten.

## **Huomio:**

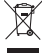

Tuote on varustettu tällä merkillä. Se merkitsee, ettei käytettyjä sähkö- tai elektronisia tuotteita

saa hävittää kotitalousjätteen mukana. Kyseisille tuotteille on olemassa erillinen

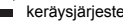

**keräysjärjestelmä.** 

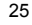

# **SVENSKA**

#### **Introduktion:**

- Mycket liten och kompakt digital videoinspelare med inbyggd färgkamera och mikrofon.
- Utformad som en penna och idealisk för användning som en spionkamera eller dold kamera.
- Inbyggt uppladdningsbart batteri.
- Kan anslutas till en PC eller bärbar dator med USB-kabel för dataöverföring och laddning.

**1**

Stöder mikro SD-kort.

#### **Beskrivning:**

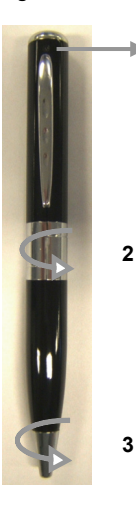

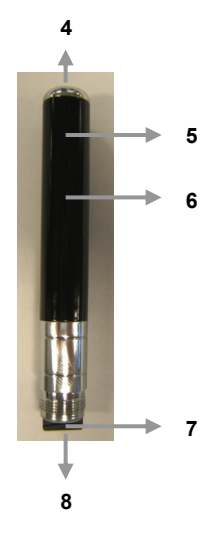

- 1. Kameralins
- 2. Vrid för att komma åt SD-kort och USB-anslutning
- 3. Vrid för att öppna kulspetspennan

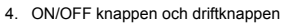

- 5. LED indikator
- 6. Återställningsknapp/ Mikrofon
- 7. Mikro SD-kortläsare
- 8. USB-anslutning

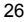

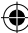

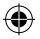

## **DRIFT:**

## **1. PÅ/AV**

Tryck och håll ner ON(PÅ)/OFF(AV) knappen tills den röda lysdioden lyser grönt.

## **2. FOTOFUNKTIONER**

Slå på kameran till dess att den röda lysdiodens indikator förblir lysande. Håll ON/OFF knappen till dess att den röda indikatorn växlar till grönt. Tryck på ON/OFF knappen en gång och den gröna indikatorn kommer att blinka en gång. Fotot taget.

## **3. VIDEOFUNKTIONER**

Slå på kameran till dess att den röda lysdiodens indikator förblir lysande. Tryck ON/OFF knappen en gång för att ange videoläge. Den röda lysdiodens indikator kommer att fortsätta blinka vilket betyder att kameran spelar in en video. Tryck på ON/OFF knappen igen och kameran slutar inspelningen och videofilen kommer att sparas.

## **4. ANSLUTA TILL EN STATIONÄR ELLER BÄRBAR DATOR**

Öppna pennan för att komma åt USB-anslutningen. Anslut pennan till en dator eller laptop med USB-kabeln. Öppna mappen för att visa filerna. Foto- och videofilerna är sparade i mappen: \_REC\100MEDIA. När pennan utbyter data med dator eller laptop, så blinkar LED-indikatorn.

## **5. STÄLL IN TID/DATUM/ÅR**

Om du vill inkludera år, datum och tid med de foton och videor, följ instruktionerna enlig nedanför:

- A) Anslut pennan till datorn eller bärbara.
- B) Öppna mappen och visa filerna (rotkatalog).
- C) Högerklicka på musen och välj NEW (NY) i pop-up fönstret.
- D) Välj TEXT DOCUMENT och öppna TEXT DOCUMENT (i mappen).
- E) Ange enligt följande: yyyy.mm.dd (år/mån/dag) <TRYCK TAB TANGENTEN> hh.mm.ss (t.ex. 27.12.2011 15:45:00).
- F) Klicka på FILE (övre vänstra hörnet av TEXT DOCUMENT) och välj alternativ SAVE som TIME.TXT
- G) Filen sparas i rotkatalogen och foton och filmer är nu märkta med år, datum och tid.

## **6. LADDARE**

Öppna pennan för att komma åt USB-anslutningen. Anslut pennan till en dator eller laptop med USB-kabeln. LED indikatorn kommer snart att långsamt lysa rött och grönt. När lysdioden blinkar starkt rött är batteriet fulladdat.

## **7. ENERGISPARLÄGE**

Om ON/OFF/OPERATION (drift) knappen inte trycks in inom 25 sekunder, kommer kameran att stängas av för att spara batterikapacitet.

## **8. ALLMÄNT:**

När det inte finns lagringskapacitet kvar, kommer LED indikatorn att blinka rött och blått för att indikera att Mikro SD-kortet behöver ändras eller filerna måste kopieras till hårddisken på din dator eller laptop. Pennan kommer att spara de sista uppgifterna och stängas av automatiskt.

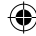

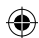

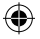

## **Specifikationer:**

- Upplösning: 1280\*960 AVI
- Upplösning i fotoläge: 3264\*2448 JPEG
- Filstorlek: >30MB (minut)
- Minne: Mikro SD, upp till max 8 GB • Batteri: Litium-ion batteri
- Laddningstid: ±3 timmar (via USB, 5V)
- Drifttid: ± 50 minuter
- $\bullet$  Vikt $\cdot$  30 g
- Mått: Ø 13.3 x 144 mm

## **Säkerhetsanvisningar:**

Utsätt inte produkten för vatten eller fukt.

## **Underhåll:**

Rengör endast med torr trasa. Använd inga rengöringsmedel som innehåller lösningsmedel eller slipmedel.

## **Garanti:**

Ingen garanti gäller vid ändringar eller modifieringar av produkten eller för skador som har uppstått på grund av felaktig användning av denna produkt.

## **Allmänt:**

- Utseende och specifikationer kan komma att ändras utan föregående meddelande.
- Alla logotyper och produktnamn är varumärken eller registrerade varumärken som tillhör sina ägare och är härmed erkända som sådana.
- Den här bruksanvisningen producerades med omsorg. Dock kan inga rättigheter härröra. König Electronic kan inte acceptera ansvar för några felaktigheter i denna manual eller dess konsekvenser.
- Behåll bruksanvisningen och förpackningen för eventuellt framtida behov.

#### **Obs!**

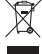

Produkten är märkt med denna symbol som betyder att använda elektriska eller elektroniska produkter inte får slängas bland vanliga hushållssopor. Det finns särskilda återvinningssystem för dessa produkter.

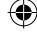

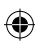

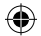

# **ČESKY**

## **Úvod:**

- Miniaturní digitální video rekordér s vestavěnou barevnou kamerou a mikrofonem.
- Navržena ve tvaru propisovacího pera, ideální jako skrytá kamera.

**1**

- Vestavěná nabíjecí baterie.
- Připojením k PC prostřednictvím USB kabelu lze přenášet data a zároveň nabíjet vestavěnou baterii.
- Podporuje paměťové karty Micro SD.

#### **Popis:**

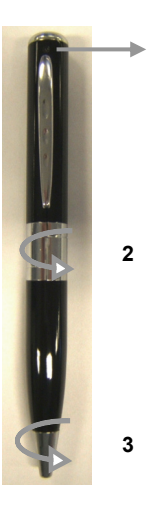

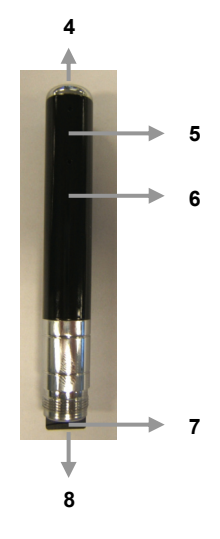

- 1. Čočka kamery
- 2. Pro přístup k Micro SD kartě a USB připojení otočte.
- 3. K otevření propisovacího pera otočte
- 4. Tlačítko zapnuto/vypnuto a provoz
- 5. LED indikátor
- 6. Tlačítko Reset/Mikrofon
- 7. Čtečka Micro SD karty
- 8. Konektor USB

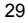

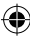

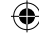

## **PROVOZ:**

## **1. ON/OFF:**

Stiskněte tlačítko ZAPNUTO/VYPNUTO a držte jej stisknuté. Po zapnutí se rozsvítí indikátor LED.

## **2. FOTOGRAFICKÁ FUNKCE:**

Zapněte tužku a vyčkejte až se rozsvítí červený indikátor LED.

Tlačítko ZAPNUTO/VYPNUTO držte stisknuté tak dlouho až se červené světlo změní na zelené, potom stiskněte jedenkrát tlačítko ZAPNUTO/VYPNUTO, zelené světlo jednou blikne. Fotografie je pořízena.

## **3. FUNKCE NAHRÁVÁNÍ:**

Zapněte kameru a vyčkejte až se rozsvítí indikátor LED. Stiskněte jednou tlačítko ZAPNUTO/VYPNUTO a spustíte režim pro záznam videa. Blikající červené LED světlo bude signalizovat právě probíhající záznam videa. Opět stiskněte tlačítko ZAPNUTO/VYPNUTO, kamera ukončí záznam a uloží video soubor do paměti.

## **4. PŘIPOJENÍ K POČÍTAČI NEBO NOTEBOOKU:**

Otevřete propisovací pero abyste získali přístup k USB konektoru. Připojte pero pomocí dostupného USB kabelu do počítače. Otevřete příslušnou složku kde jsou uloženy jednotlivé soubory. Foto a video soubory jsou uloženy ve složce: REC\100MEDIA. Při kopírování dat do počítače nebo notebooku bliká indikátor LED.

## **5. NASTAVENÍ ČASU/DATA/ROKU:**

Pokud si přejete fotky a videa označit rokem, datem a přesným časem, prosím dodržujte tyto instrukce:

- A) Připojte propisovací pero k počítači nebo notebooku.
- B) K zobrazení souborů otevřete složku (zdrojový adresář).
- C) Klikněte pravým tlačítkem myši a zvolte NEW/NOVÝ v novém okně.
- D) Zvolte TEXT DOCUMENT/TEXTOVÝ DOKUMENT a otevřete TEXT DOCUMENT/TEXTOVÝ DOKUMENT (ve složce).
- E) Napište následující:rok.měsíc.den <STISKNĚTE TABELÁTOR> hodina.minuta.sekunda (např.: 2011.12.27 15:45:00).
- F) Klikněte na FILE (soubor v levém horním rohu TEXTOVÉHO DOKUMENTU) a použijte volbu SAVE (uložit) jako soubor TIME.TXT
- G) Soubor je uložen ve zdrojovém adresáři, fotografie a videa jsou nyní označeny rokem, datem a časem.

## **6. NAPÁJENÍ:**

Pro přístup k USB konektoru otevřete propisovací pero. Připojte pero pomocí dostupného USB kabelu do počítače nebo notebooku. Pomalu se rozsvítí indikátor LED v červené a zelené barvě. Jakmile LED zabliká červeně, tak je baterka plně nabitá.

## **7. ÚSPORNÝ REŽIM:**

Pokud nestisknete tlačítko ON/OFF/OPERATION (ZAPNOUT/VYPNOUT/PROVOZ) během 25 sekund, kamera se automaticky vypne pro spoření energie.

## **8. OBECNÉ:**

V případě, že už v propisovacím peru není již k dispozici žádná kapacita pro uložení dat, začne LED indikátor blikat červeně a modře. V tom případě je nutné vyměnit Micro SD kartu nebo soubory

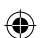

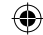

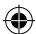

překopírovat na pevný disk vašeho počítače nebo notebooku. Propisovací pero uloží data a automaticky se vypne.

#### **Specifikace:**

- Rozlišení: 1280\*960 AVI
- Rozlišení foto módu: 3264\*2448 JPEG
- Velikost souboru: >30MB (minuty)
- Paměť: Micro SD, až do 8GB
- Baterka: Lithiová-ion nabíjecí baterie • Čas napájení: ± 3 hodiny (USB, 5V)
- Čas provozu: ± 50 minut
- Hmotnost: 30 g
- Rozměry: Ø 13.3 x 144 mm

#### **Bezpečnostní opatření:**

Výrobek nevystavujte vodě nebo vlhkosti.

#### **Údržba:**

K čištění používejte pouze suchý hadřík. Nepoužívejte čisticí rozpouštědla ani abrazivní prostředky.

#### **Záruka:**

Jakékoli změny, modifikace nebo poškození zařízení v důsledku nesprávného zacházení se zařízením ruší platnost záruční smlouvy.

#### **Obecné upozornění:**

- Design a specifikace výrobku mohou být změněny bez předchozího upozornění.
- Všechna loga a obchodní názvy jsou registrované obchodní značky příslušných vlastníků a jsou chráněny zákonem.
- Prestože manuál byl zpracován s maximalní péčí, tiskové chyby nejsou vyloučeny. Konig Electronic nepřebírá zodpovědnost za za škody vzniklé v souvislosti s chybami v manuálu.
- Pro budoucí použití uschovejte tento návod a obal.

#### **Upozornění:**

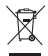

Tento výrobek je označen tímto symbolem. To znamená, že se s výrobkem musí zacházet jako

s nebezpečným elektrickým a elektronickým odpadem a nelze jej po skončení životnosti

vyhazovat s běžným domácím odpadem. Pro likvidaci těchto výrobků existují zvláštní sběrná střediska.

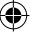

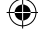

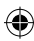

# **ROMÂNĂ**

#### **Introducere:**

- Videorecorder digital compact de dimensiuni foarte mici cu cameră color şi microfon încorporat.
- Conceput ca un pix şi ideal pentru utilizarea drept cameră ascunsă sau pentru spionaj.

**1**

- Baterie reîncărcabilă încorporată.
- Se poate conecta la calculator sau laptop cu un cablu USB pentru încărcare şi transfer de date.
- Acceptă card micro SD.

#### **Prezentare:**

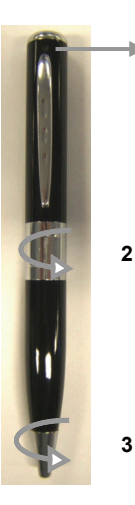

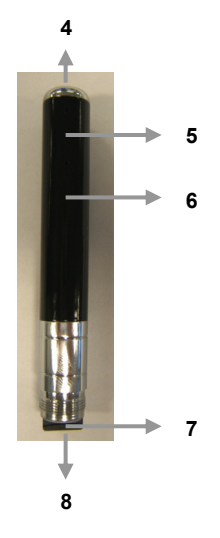

- 1. Obiectiv cameră
- 2. Răsuciti pentru a avea acces la cardul Micro SD şi conexiunea USB
- 3. Răsuciti pentru a deschide pixul cu bilă
- 4. Buton ON/OFF(deschidere/închidere) şi punere în functiune
- 5. Indicator LED
- 6. Buton de resetare / Microfon
- 7. Cititor card Micro SD
- 8. Conexiune USB

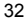

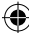

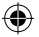

## **FUNCŢIONARE:**

## **1. ON/OFF:**

Ţineţi apăsat pe butonul ON/OFF până când indicatorul LED roşu rămâne aprins.

## **2. FUNCŢIA DE CAMERĂ FOTO:**

Porniti camera până când indicatorul LED rosu rămâne aprins. Tineti apăsat pe butonul ON/OFF până când indicatorul roșu devine verde, apăsați butonul ON/OFF o dată, apoi indicatorul verde va lumina intermitent o dată. Fotografia a fost făcută.

## **3. FUNCŢIA DE CAMERĂ VIDEO:**

Porniti camera până când indicatorul LED roșu rămâne aprins. Apăsați butonul ON/OFF o dată pentru a intra în modul video. Când indicatorul LED rosu luminează intermitent, camera înregistrează un film. Apăsați încă o dată butonul ON/OFF, camera se va opri din înregistrat și fișierul video va fi salvat.

## **4. CONECTAREA LA CALCULATOR SAU LAPTOP:**

Deschideti pixul pentru a avea acces la conexiunea USB. Conectati pixul la calculator sau laptop cu ajutorul cablului USB furnizat. Deschideti dosarul pentru a vedea fisierele. Fotografiile și fișierele video sunt stocate în dosarul: \_REC\100MEDIA. Atunci când pixul transferă date la calculator sau laptop, indicatorul LED luminează intermitent.

## **5. SETARE ORĂ/DATĂ/AN:**

Dacă doriți să introduceți anul, data și ora pe fotografii și filme, vă rugăm să urmați instrucțiunile de mai jos:

- A) Conectaţi pixul la calculator sau laptop.
- B) Deschideți dosarul pentru a vedea fișierele (directorul rădăcină).
- C) Dati click dreapta cu mouse-ul și selectati NEW (NOU) în fereastra pop-up.
- D) Selectaţi TEXT DOCUMENT (DOCUMENT TEXT) şi deschideţi TEXT DOCUMENT (DOCUMENT TEXT) (în dosar).
- E) Introduceti după cum urmează: aaaa.ll.zz <APĂSATI BUTONUL TAB> hh.mm.ss (ex.: 2011.12.27 15:45:00).
- F) Dați clic pe FILE (colțul stâng de sus TEXT DOCUMENT) și selectați opțiunea SAVE ca TIME.TXT
- G) Fişierul este salvat în directorul rădăcină şi acum fotografiile şi filmele sunt marcate cu an, dată şi oră.

## **6. ÎNCĂRCARE:**

Deschideti pixul pentru a avea acces la conexiunea USB. Conectati pixul la calculator sau laptop cu ajutorul cablului USB furnizat. Indicatorul LED va lumina slab roşu si verde. Când indicatorul LED clipeşte roşu aprins, bateria este complet încărcată.

## **7. MODUL DE ECONOMISIRE A ENERGIEI:**

Dacă butonul ON/OFF/FUNCŢIONARE nu este apăsat într-un interval de 25 de secunde, camera se va închide pentru pentru a economisi baterie.

## **8. GENERALITĂŢI:**

Atunci când nu mai rămâne capacitate de stocare, indicatorul LED va clipi roşu şi albastru pentru a indica necesitatea schimbării cardului Micro SD sau copierea fişierelor pe hard diskul calculatorului sau laptopului dumneavoastră. Pixul va salva ultimele date şi se va închide automat.

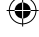

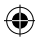

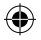

## **Date tehnice:**

- Rezolutie: 1280\*960 AVI
- Rezolutie mod foto: 3264\*2448 JPEG
- Mărime fisier: >30MB (minute)
- Memorie: Micro SD, până la max. 8 GB • Baterie: Baterie Litiu-ion
- Durată de încărcare: ±3 ore (via USB, 5V)
- Durată de funcționare: ± 50 minute
- Greutate: 30 g
- Dimensiuni: Ø 13,3 x 144 mm

## **Măsuri de siguranţă:**

Nu expuneţi produsul apei sau umezelii.

## **Întreţinere:**

Curătarea trebuie făcută cu o cârpă uscată. Nu folositi solvenți sau agenți de curătare abrazivi.

## **Garanţie:**

Nu oferim nicio garantie și nu ne asumăm niciun fel de responsabilitate în cazul schimbărilor sau modificărilor aduse acestui produs sau în cazul deteriorării cauzate de utilizarea incorectă a produsului.

## **Generalităţi:**

- Designul și specificatiile produsului pot fi modificate fără o notificare prealabilă.
- Toate siglele mărcilor şi denumirile produselor sunt mărci comerciale sau mărci comerciale înregistrate ale proprietarilor de drept şi prin prezenta sunt recunoscute ca atare.
- Acest manual a fost conceput cu atentie. Cu toate acestea, nu se pot oferi drepturi pe baza sa. König Electronic nu acceptă răspunderea pentru nicio eroare din acest manual sau consecinţele ce decurg din acestea.
- Păstrati acest manual și ambalajul pentru consultări ulterioare.

## **Atenţie:**

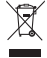

Pe acest produs se află acest marcaj. Acesta semnifică faptul că produsele electrice şi electronice nu trebuie eliminate odată cu gunoiul menajer. Aceste produse au un sistem separat de colectare.

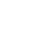

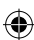

# **ΕΛΛΗΝΙΚA**

## **Εισαγωγή:**

- Πολύ μικρή και συμπαγής συσκευή ψηφιακής μαγνητοσκόπησης με ενσωματωμένη έγχρωμη κάμερα και μικρόφωνο.
- Σχεδιασμένη ως στυλό και ιδανική για χρήση ως κατασκοπική ή κρυφή κάμερα.

**1**

- Ενσωματωμένη επαναφορτιζόμενη μπαταρία.
- Δυνατότητα σύνδεσης σε Η/Υ ή φορητό υπολογιστή με το καλώδιο USB για μεταφορά δεδομένων και φόρτιση.
- Υποστηρίζει κάρτα micro SD.

## **Περιγραφή:**

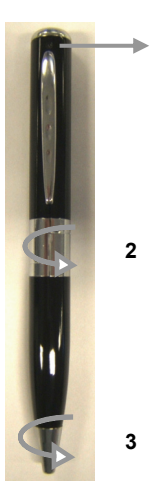

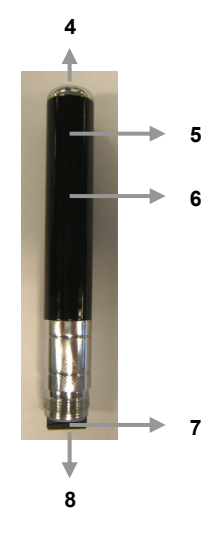

- 1. Φακός κάμερας
- 2. Στρέψτε για πρόσβαση στην κάρτα Micro SD και τη σύνδεση USB
- 3. Στρέψτε για να ανοίξει το στυλό διαρκείας
- 4. Κουμπί ON/OFF και λειτουργία
- 5. Ενδεικτική λυχνία
- 6. Κουμπί επαναφοράς / Μικρόφωνο
- 7. Διάταξη ανάγνωσης κάρτας Micro SD
- 8. Σύνδεση USB

⊕

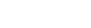

## **ΛΕΙΤΟΥΡΓΙΑ: 1. ON/OFF:**

Κρατήστε πατημένο το κουμπί ON/OFF έως ότου μείνει σταθερά αναμμένη η κόκκινη ενδεικτική λυχνία.

## **2. ΛΕΙΤΟΥΡΓΙΑ ΦΩΤΟΓΡΑΦΗΣΗΣ:**

Ενεργοποιήστε την κάμερα έως ότου μείνει σταθερά αναμμένη η κόκκινη ενδεικτική λυχνία. Κρατήστε πατημένο το κουμπί ON/OFF έως ότου η κόκκινη ενδεικτική λυχνία να γίνει πράσινη, πατήστε το κουμπί ON/OFF μία φορά, μετά η πράσινη ενδεικτική λυχνία θα αναβοσβήσει μία φορά. Η φωτογραφία τραβήχτηκε.

## **3. ΛΕΙΤΟΥΡΓΙΑ ΜΑΓΝΗΤΟΣΚΟΠΗΣΗΣ:**

Ενεργοποιήστε την κάμερα έως ότου μείνει σταθερά αναμμένη η κόκκινη ενδεικτική λυχνία. Πατήστε το κουμπί ON/OFF μία φορά για να επιλέξετε τον τρόπο λειτουργίας μαγνητοσκόπησης. Η κόκκινη ενδεικτική λυχνία συνεχίζει να αναβοσβήνει, αυτό σημαίνει ότι η κάμερα μαγνητοσκοπεί. Πατήστε ξανά το κουμπί ON/OFF, η κάμερα διακόπτει την εγγραφή και το αρχείο βίντεο αποθηκεύεται.

## **4. ΣΥΝΔΕΣΗ ΣΕ ΕΠΙΤΡΑΠΕΖΙΟ Ή ΦΟΡΗΤΟ ΥΠΟΛΟΓΙΣΤΗ:**

Ανοίξτε το στυλό για πρόσβαση στη σύνδεση USB. Συνδέστε το στυλό σε επιτραπέζιο ή φορητό υπολογιστή με το συνοδευτικό καλώδιο USB. Ανοίξτε τον φάκελο για προβολή των αρχείων. Τα αρχεία φωτογραφιών και βίντεο αποθηκεύονται στον φάκελο: \_REC\100MEDIA. Όταν το στυλό ανταλλάσσει δεδομένα με τον επιτραπέζιο ή τον φορητό υπολογιστή, η ενδεικτική λυχνία αναβοσβήνει.

## **5. ΡΥΘΜΙΣΗ ΩΡΑΣ/ΗΜΕΡΟΜΗΝΙΑΣ/ΕΤΟΥΣ:**

Αν θέλετε να συμπεριλαμβάνεται το έτος, την ημερομηνία και την ώρα στις φωτογραφίες και στα βίντεο, ακολουθήστε τις παρακάτω οδηγίες:

- Α) Συνδέστε το στυλό στον επιτραπέζιο ή τον φορητό υπολογιστή.
- Β) Ανοίξτε τον φάκελο για προβολή των αρχείων (root directoryριζικό κατάλογο).
- C) Κάντε δεξιό κλικ με το ποντίκι και επιλέξτε NEW (ΝΕΟ) στο αναδυόμενο παράθυρο.
- D) Επιλέξτε TEXT DOCUMENT (ΑΡΧΕΙΟ ΕΓΓΡΑΦΟΥ) και ανοίξτε το TEXT DOCUMENT (στον φάκελο).
- Ε) Καταχωρίστε ως εξής: εεεε.μμ.ηη <ΠΑΤΗΣΤΕ ΤΟ ΠΛΗΚΤΡΟ TAB> ωω.λλ.δδ (π.χ.: 2011.12.27 15:45:00).
- F) Κάντε κλικ στην επιλογή FILE (ΑΡΧΕΙΟ) (πάνω αριστερή γωνία του ΕΓΓΡΑΦΟΥ ΚΕΙΜΕΝΟΥ) και επιλέξτε «SAVE as TIME.TXT» (ΑΠΟΘΗΚΕΥΣΗ ως TIME.TXT).
- G) Το αρχείο αποθηκεύεται στον ριζικό κατάλογο και οι φωτογραφίες και τα βίντεο επισημαίνονται πλέον με έτος, ημερομηνία και ώρα.

#### **6. ΦΟΡΤΙΣΗ:**

Ανοίξτε το στυλό για πρόσβαση στη σύνδεση USB. Συνδέστε το στυλό σε επιτραπέζιο ή φορητό υπολογιστή με το συνοδευτικό καλώδιο USB. Η ενδεικτική λυχνία θα γίνει αργά κόκκινη και πράσινη. Όταν η ενδεικτική λυχνία αναβοσβήνει με κόκκινο, η μπαταρία έχει φορτιστεί πλήρως.

## **7. ΤΡΟΠΟΣ ΛΕΙΤΟΥΡΓΙΑΣ ΕΞΟΙΚΟΝΟΜΗΣΗΣ ΕΝΕΡΓΕΙΑΣ:**

Αν το κουμπί ON/OFF/ΛΕΙΤΟΥΡΓΙΑ δεν πατηθεί για 25 δευτερόλεπτα, η κάμερα θα σβήσει για εξοικονόμηση της ενέργειας της μπαταρίας.

## **8. ΓΕΝΙΚΑ:**

Όταν δεν υπάρχει άλλος διαθέσιμος χώρος αποθήκευσης, η ενδεικτική λυχνία αναβοσβήνει με κόκκινο και μπλε για να υποδείξει την αλλαγή της κάρτας Micro SD ή την αντιγραφή των αρχείων στον σκληρό

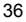

δίσκο του επιτραπέζιου ή του φορητού υπολογιστή. Το στυλό αποθηκεύει τα τελευταία δεδομένα και σβήνει αυτόματα.

#### **Προδιαγραφές:**

- Ανάλυση: 1280\*960 AVI
- Ανάλυση τρόπου λειτουργίας φωτογράφησης: 3264\*2448 JPEG
- Μέγεθος αρχείου: >30MB (λεπτό)
- 
- 
- 
- Χρόνος λειτουργίας: ± 50 λεπτά
- Βάρος: 30 g
- 

#### **Οδηγίες ασφαλείας:**

Μην εκθέτετε το προϊόν σε νερό ή υγρασία.

#### **Συντήρηση:**

Καθαρίστε μόνο με ένα στεγνό πανί. Μη χρησιμοποιείτε διαλύτες ή λειαντικά.

#### **Εγγύηση:**

Ουδεμία εγγύηση ή ευθύνη δεν είναι αποδεκτή σε περίπτωση αλλαγής ή μετατροπής του προϊόντος ή βλάβης που προκλήθηκε λόγω εσφαλμένης χρήσης του προϊόντος.

#### **Γενικά:**

- Το σχέδιο και τα χαρακτηριστικά μπορούν να αλλάξουν χωρίς καμία προειδοποίηση.
- Όλα τα λογότυπα, οι επωνυμίες και οι ονομασίες προϊόντων είναι εμπορικά σήματα ή σήματα κατατεθέντα των αντίστοιχων κατόχων και δια του παρόντος αναγνωρίζονται ως τέτοια.
- Αυτό το εγχειρίδιο συντάχτηκε με προσοχή. Ωστόσο, δεν προκύπτουν δικαιώματα. Η König Electronic δεν φέρει καμία ευθύνη για σφάλμα σε αυτό το εγχειρίδιο ή στις συνέπειές τους.
- Φυλάξτε το παρόν εγχειρίδιο και τη συσκευασία για μελλοντική αναφορά.

#### **Προσοχή:**

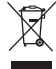

Το συγκεκριμένο προϊόν έχει επισημανθεί με αυτό το σύμβολο. Αυτό σημαίνει ότι οι μεταχειρισμένες ηλεκτρικές και ηλεκτρονικές συσκευές δεν πρέπει να αναμειγνύονται με τα κοινά οικιακά απορρίμματα. Υπάρχει ξεχωριστό σύστημα συλλογής για αυτά τα αντικείμενα.

• Μνήμη: Micro SD, μέγιστη χωρητικότητα έως 8GB • Μπαταρία: Μπαταρία ιόντων λιθίου • Χρόνος φόρτισης: ±3 ώρες (μέσω USB, 5V) • Διαστάσεις: Ø 13,3 x 144 mm

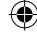

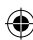

# **DANSK**

#### **Indledning:**

- Meget lille og kompakt digital videooptager med indbygget farvekamera og mikrofon.
- Designet som en pen og ideel til brug som spionkamera eller skjult kamera.

**1**

- Indbygget genopladeligt batteri.
- Kan sluttes til en pc eller en notebook med USB-kablet til dataoverførsel og opladning.
- Understøtter mikro SD-kort.

#### **Beskrivelse:**

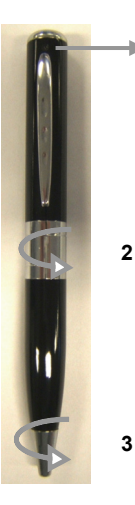

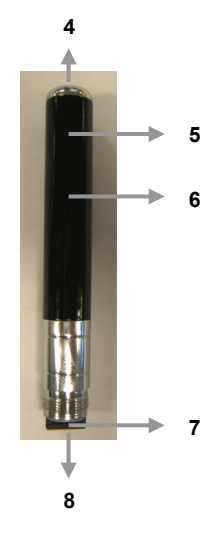

♠

- 1. Kameraobjektiv
- 2. Drej for at få adgang til Mikro SD-kort og USB-tilslutning
- 3. Drej for at åbne kuglepennen

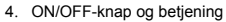

- 5. LED-indikator
- 6. Reset-knap / mikrofon
- 7. Mikro SD-kortlæser
- 8. USB-tilslutning

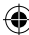

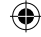

## **BETJENING:**

## **1. ON/OFF:**

Hold ON/OFF-knappen inde, indtil den røde LED-indikator forbliver tændt.

## **2. FOTOFUNKTION:**

Tænd for kameraet, indtil den røde LED-indikator forbliver tændt. Hold ON/OFF-knappen inde, indtil den røde LED-indikator bliver grøn, tryk en gang på ON/OFF-knappen, og den grønne LED-indikator vil blinke én gang. Billedet bliver taget.

## **3. VIDEOFUNKTION:**

Tænd for kameraet, indtil den røde LED-indikator forbliver tændt. Tryk en gang på ON/OFF-knappen for at gå til video-tilstand. Den røde LED-indikator bliver ved med at blinke. Det betyder, at kameraet optager en video. Tryk på ON/OFF-knappen igen. Kameraet stopper med at optage, og videofilen bliver gemt.

## **4. TILSLUT TIL EN COMPUTER ELLER NOTEBOOK:**

Åbn pennen for at få adgang til USB-tilslutningen. Slut pennen til en computer eller notebook med det vedlagte USB-kabel. Åbn mappen for at se filerne. Billed- og videofilerne er gemt i mappen.

REC\100MEDIA. LED-indikatoren blinker, når pennen udveksler data med computeren eller notebooken.

## **5. INDSTIL TID/DATO/ÅR:**

Hvis du vil inkludere år, dato og tid på dine billeder og videoer, følg venligst nedenstående vejledning:

- A) Slut pennen til computeren eller notebook'en.
- B) Åbn mappen for at se filerne (rodbibliotek).
- C) Højreklik med musen, og vælg NEW i dialogboksen.
- D) Vælg TEXT DOCUMENT og åbn TEXT DOCUMENT (i mappen).
- E) Indtast de følgende: åååå.mm.dd <TRYK TAB-KNAPPEN> tt.mm.ss (f.eks.: 2011.12.27 15:45:00).
- F) Klik på FILE (i TEKSTDOKUMENTETS øverste venstre hjørne) og vælg SAVE som TIME.TXT
- G) Filen gemmes i rodbiblioteket, og billederne og videoerne er nu mærket med år, dato og tid.

#### **6. OPLADNING:**

Åbn pennen for at få adgang til USB-tilslutningen. Slut pennen til en computer eller notebook med det vedlagte USB-kabel. LED-indikatoren vil langsomt lyse rødt og grønt. Batteriet er fuldt opladet, når LED-indikatoren blinker klart rødt.

## **7. STRØMBESPARELSES-FUNKTION:**

Hvis der ikke trykkes på ON/OFF/OPERATION-knappen inden for 25 sekunder, slukkes kameraet for at spare på batteriet.

## **8. GENERELT:**

Når der ikke er mere hukommelse tilbage, vil LED-indikatoren blinke rødt og blåt for at indikere, at du skal skifte Mikro SD-kortet eller kopiere filerne til harddisken på din computer eller notebook. Pennen vil gemme de seneste data og automatisk slukke.

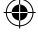

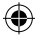

## **Specifikationer:**

- Opløsning: 1280 x 960 AVI
- Opløsning foto-tilstand: 3264\*2448 JPEG
- Filstørrelse: > 30 MB (minut)
- Hukommelse: Mikro SD, op til maks. 8 GB • Batteri: Lithium-ion-batteri
- Opladningstid: ± 3 timer (via USB, 5 V)
- Betjeningstid: ± 50 minutter
- Vægt: 30 g
- Dimensioner: Ø 13,3 x 144 mm.

#### **Sikkerhedsforholdsregler:**

Udsæt ikke produktet for vand eller fugt.

#### **Vedligeholdelse:**

Rengør kun med en tør klud. Brug ikke opløsningsmidler eller slibende rengøringsmidler.

#### **Garanti:**

Ingen garanti og ikke noget ansvar kan påtages for ændringer af produktet eller for skade på grund af forkert brug af dette produkt.

#### **Generelt:**

- Design og specifikationer kan ændres uden varsel.
- Alle bomærker og produktnavne er varemærker eller registrerede varemærker tilhørende deres respektive ejere og anses herved som sådan.
- Denne vejledning blev udført omhyggeligt. Imidlertid kan der ikke afledes nogen rettigheder. König Electronic kan ikke holdes ansvarlig for eventuelle fejl i denne vejledning eller deres konsekvenser.
- Gem brugervejledningen og emballagen til senere brug.

#### **Bemærk:**

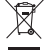

Dette produkt er mærket med dette symbol. Det betyder, at brugt elektrisk og elektronisk udstyr

ikke må bortskaffes sammen med almindeligt husholdningsaffald. Der findes særlige

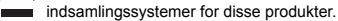

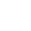

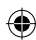

# **NORSK**

## **Introduksjon:**

- Svært liten og kompakt digital videoopptager med innebygget skjult fargekamera og mikrofon.
- Utformet som en penn og perfekt for bruk som spion- eller skjult kamera.

**1**

- Innebygget, oppladbart batteri.
- Kan kobles til datamaskin, stasjonær eller bærbar, med USB kabel for dataoverføring og ladning.
- Bruker mikro-SD kort.

#### **Beskrivelse:**

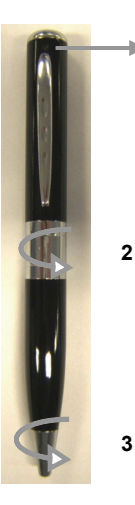

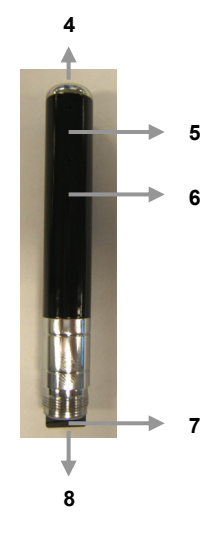

♠

- 1. Kameralinse
- 2. Vri for å få tilgang til mikro-SD kort og USB tilkopling
- 3. Vri for å åpne kulepenn
- 4. PÅ/AV knapp og bruk
- 5. LED indikator
- 6. Nullstillknapp / Mikrofon
- 7. Mikro-SD kortleser
- 8. USB tilkopling

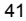

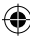

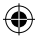

## **BRUK:**

## **1. PÅ/AV:**

Trykk inn PÅ/AV-knappen til den røde LED indikatoren lyser.

## **2. FOTOFUNKSJON:**

Skru på kameraet til den røde LED indikatoren lyser. Hold PÅ/AV-knappen inne til den røde indikatoren blir grønn, trykk inn PÅ/AV-knappen en gang så vil den grønne indikatoren lyse en gang. Bildet er nå tatt.

## **3. VIDEO FUNKSJON:**

Skru på kameraet til den røde LED indikatoren lyser. Trykk inn PÅ/AV-knappen en gang for å gå til videomodus. Den røde LED indikatoren vil fortsette å blinke, som betyr at kameraet tar opp video. Trykk inn PÅ/AV-knappen igjen for å avslutte videoopptak og videofilen vil lagres.

## **4. KOBLE TIL DATAMASKIN:**

Åpne pennen for å komme til USB-tilkoplingen. Koble pennen til en stasjonær eller bærbar datamaskin med medfølgende USB-kabel. Åpne mappen for å se filene. Foto- og videofilene finner du i mappen: \_REC\100MEDIA. Når pennen er i bruk vil LED indikatoren blinke.

## **5. STILL INN TID/DATO/ÅR:**

Hvis du ønsker å inkludere år, dato og tid på bildene og videoene, vennligst følg disse instruksjonene:

- A) Koble pennen til datamaskinen.
- B) Åpne mappen for å se filene (rotmappe).
- C) Høyreklikk med musen og velg NY.
- D) Velg TEKST DOKUMENT og åpne TEKST DOKUMENTET (i mappen).
- E) Skriv inn som følgende: åååå.mm.dd <TRYKK TAB-KNAPPEN> tt.mm.ss (eks.: 2011.12.27 15:45:00).
- F) Klikk på FILE (øverst i venstre hjørne i TEKSTDOKUMENTET), og velg alternativet SAVE as TIME.TXT
- G) Filen blir lagret i rotmappen og fotoene og videoene blir nå merket med dato, år og tidspunkt.

#### **6. LADING:**

Åpne pennen for å gå inn på USB tilkoplingen. Koble pennen til en datamaskin med den medfølgende USB-kabelen. LED indikatoren vil lyse grønt og rødt. Når LED indikatoren blinker rødt er batteriet fulladet.

## **7. STRØMSPARINGSMODUS:**

Hvis PÅ/AV/BRUK-knappen ikke blir trykket inn på 25 sekunder vil kameraet slå seg automatisk av for å spare strøm.

## **8. GENERELT:**

Når lagringskapasiteten er oppbrukt vil LED indikatoren blinke rødt og blått for å varsle om at minnekort må byttes eller at filene må kopieres over på en datamaskin. Pennen vil lagre de siste data og så skru seg selv av.

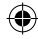

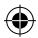

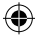

#### **Spesifikasjoner:**

- Oppløsning: 1280\*960 AVI
- Oppløsning fotomodus: 3264\*2448 JPEG
- Filstørrelse: >30MB (minutt)
- Minne: Micro SD, opp til 8GB • Batteri: Lithium-ion batteri
- Oppladingstid: ±3 timer (via USB, 5V)
- Brukstid: ± 50 minutter
- Vekt: 30 g
- Dimensjoner: Ø 13.3 x 144 mm

## **Sikkerhetsforholdsregler:**

Ikke utsett produktet for vann eller fuktighet.

## **Vedlikehold:**

Rens bare med en tørr klut. Ikke bruk rensemidler eller skuremidler.

## **Garanti:**

Ingen garanti eller erstatningsansvar aksepteres ved endringer og modifiseringer av produktet eller skade forårsaket av uriktig bruk av dette produktet.

## **Generelt:**

- Utforming og spesifikasjoner kan endres uten forhåndsvarsel.
- Alle logoer, merker og produktnavn er varemerker eller registrerte varemerker til de respektive eierne, og skal behandles som dette.
- Denne manualen ble laget med omhu. Imidlertid kan ingen rettigheter utledes. König Electronic kan ikke ta ansvar for eventuelle feil i denne manualen eller konsekvenser som følger.
- Behold denne veiledningen og innpakningen for fremtidig referanse.

## **Forsiktig:**

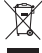

Dette produktet er markert med dette symbolet. Det betyr at brukte elektriske og elektroniske

produkter ikke må blandes med vanlig husholdningsavfall. Det finnes egne innsamlingssystem for slike produkter.

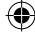

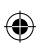

# CE

**Declaration of conformity / Konformitätserklärung / Déclaration de conformité / Conformiteitsverklaring / Dichiarazione di conformità / Declaración de conformidad / Megfelelőségi nyilatkozat / Yhdenmukaisuusvakuutus / Överensstämmelseförklaring / Prohlášení o shodě / Declaraţie de conformitate / Δήλωση συμφωνίας /** 

## **Overensstemmelse erklæring / Overensstemmelse forklaring**

We, / Wir, / Nous, / Wij, / Questa società, / La empresa infrascrita, / Mi, / Me, / Vi, / Společnost, / Noi, / Εμείς Nedis B.V., De Tweeling 28, 5215MC, 's-Hertogenbosch

The Netherlands / Niederlande / Pays Bas / Nederland / Paesi Bassi / Países Bajos / Hollandia / Alankomaat / Holland / Nizozemí / Olanda / Ολλανδία

Tel. / Tél / Puh / Τηλ. : 0031 73 5991055

Email / Couriel / Sähköposti / e-post: info@nedis.com

Declare that product: / erklären, dass das Produkt: / Déclarons que le produit : / verklaren dat het product: / Dichiara che il prodotto: / Declara que el producto: / Kijelentjük, hogy a termék, amelynek: / Vakuutamme, että: / Intygar att produkten: / prohlašuje, že výrobek: / Declarăm că acest produs: / Δηλώνουμε ότι το προϊόν: / Erklærer at produktet: / Forsikrer at produktet:

Brand: / Marke: / Marque : / Merknaam: / Marca: / Márkája: / Merkki: / Märke: / Značka: / Μάρκα: / Mærke: / Merke: **KÖNIG ELECTRONIC**

Model: / Modell: / Modèle : / Modello: / Modelo: / Típusa: / Malli: / Μοντέλο: **SEC-DVRPEN11**

Description: CAMERA PEN Kuvaus: KYNÄKAMERA Beschreibung: KAMERASTIFT Beskrivning: PENNKAMERA Description : STYLO CAMERA Popis: PROPISOVACÍ PERO S KAMEROU Omschrijving: CAMERAPEN Descriere: PIX CU CAMERĂ Descrizione: PENNA CON TELECAMERA Περιγραφή: ΣΤΥΛΟ ΚΑΜΕΡΑ Descripción: BOLÍGRAFO CON CÁMARA Beskrivelse: KAMERAPEN Megnevezése: KAMERÁS TOLL Beskrivelse: KAMERAPENN

Is in conformity with the following standards: / den folgenden Standards entspricht: / est conforme aux normes suivantes : / in overeenstemming met de volgende normen is: / è conforme ai seguenti standard: / es conforme a las siguientes normas: / Megfelel az alábbi szabványoknak: / Täyttää seuraavat standardit: / Överensstämmer med följande standarder: / splňuje následující normy: / Este în conformitate cu următoarele standarde: / Συμμορφώνεται με τις ακόλουθες προδιαγραφές: / Overensstemmelse med følgende standarder: / Overensstemmer med følgende standarder: **EN60950-1:2006/A12:2011, EN55022:2010, EN55024:2010** 

EU Directive(s) / EG-Richtlinie(n) / Directive(s) EU / EU richtlijn(en) / Direttiva(e) EU / Directiva(s) UE / EU direktívák / EU Toimintaohje(et) / Eu Direktiv(en) / Směrnice EU / Directiva(e) UE / Οδηγία(ες) της ΕΕ / EU direktiv(er) / EU-direktiv(ene): **2006/95/EC, 2004/108/EC**

#### 's-Hertogenbosch, **15-09-2011**

Ms. / Frau / Mme. / Mevrouw / Sig.ra / D. / úrhölgy / Sl. / Frøken /

Fru. / Dna. / Κα: **W. van Noorloos**

Purchase Manager / Einkaufsleiterin / Responsable des achats / Inkoopmanager / Responsabile degli acquisti / Administrador de compras / Beszerzési vezető / Inköpschef / Ostopäällikkö / Nákupní manažér / Innkjøpssjef / Indkøbschef / Manager achizitii / Διευθύντρια Αγορών Copyright ©

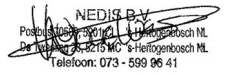

44